# Quick Installation Guide for XR300 Models

The Xirrus XR320 is a 2x2 802.11ac indoor wall access point (AP) with two fixed-band radios: one 5 GHz radio and one 2.4 GHz radio. It includes an Ethernet wall switch with four 10/100/1000 ports, one of which may supply power.

## **Preparation**

- Run a data uplink cable (Cat5e/Cat6) for the 1 Gigabit uplink port.
- Supply power—typically via IEEE 802.3af/at Power over Ethernet (PoE) on the same cable as the data uplink. *The total PoE uplink cable length must be no more than 100 m, including all cable segments. The Array must be connected to PoGE networks without routing cables to the outside plant.*

If you supply 802.3at PoE power to the uplink port, then you may use the XR320's LAN4-PoE switch port to supply 802.3af power and data to another device.

Alternatively, power may be supplied through a local 48 VDC power adapter (sold separately).

- Pass-through port—this simply provides an Ethernet pass-through connection (with or without POE) from the back of the unit to a port on the side of the XR320.
- LAN ports—these four switch ports on the bottom of the XR320 allow you to provide Ethernet connectivity to other devices. LAN4-PoE supplies 802.3af PoE, if a 48 VDC power adapter is used [\(Step 5](#page-1-0) below), or if 802.3at PoE power is supplied as described above.

# **Wall Installation**

XR-300 Series Access Points (APs) should be mounted on an inside wall.

- **1.** Remove the blank wall plate from the wall with a screwdriver.
- **2.** As shown in [Figure 1](#page-0-0), feed the Uplink (PoE) and Pass-through cables through the opening in the supplied mounting bracket and secure the bracket to the wall using the two screw holes previously occupied by the blank wall plate. Ensure that the "UP" label is at the top, and that the tab for the locking screw is on the left facing towards you.

<span id="page-0-0"></span>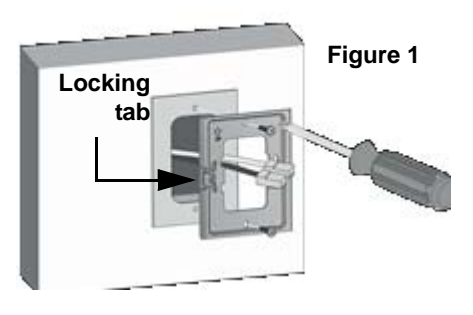

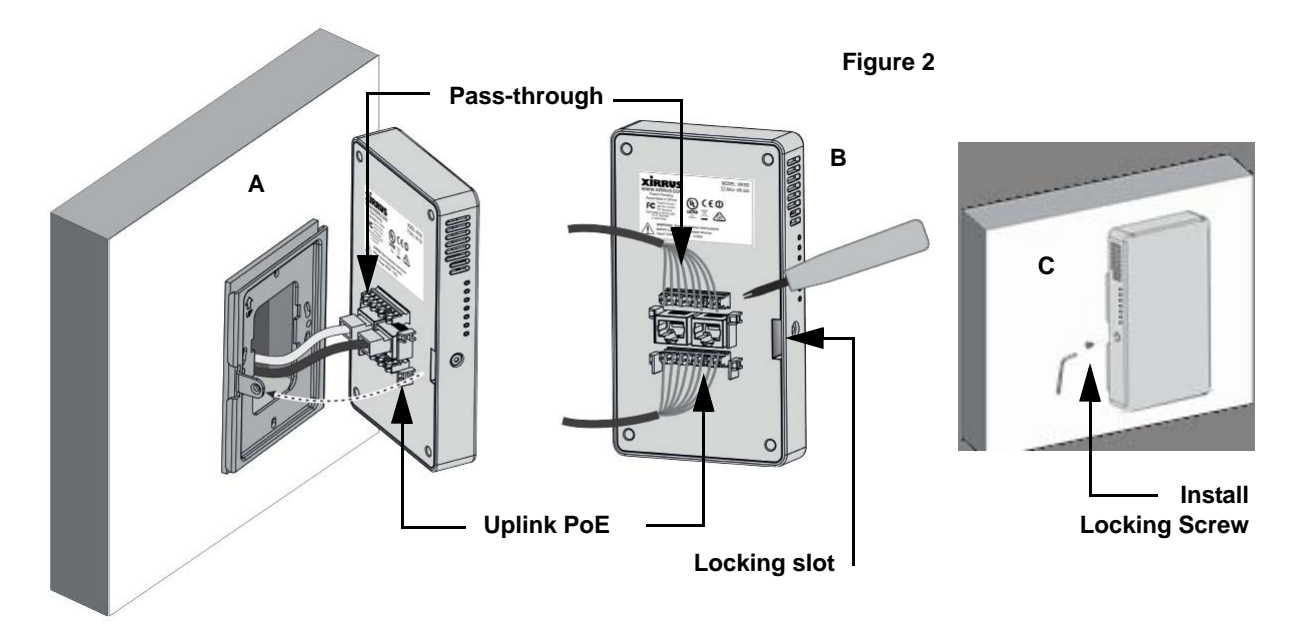

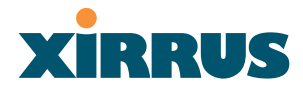

- **3.** Connect the cables as follows. Plug the Uplink-PoE and Pass-through cables into their respective sockets as shown in Figure 2 (A). If the cables are not fitted with RJ45 jacks, they can be connected to the punch down blocks using a dedicated network cable tool according to the sequence of colored wires marked on the back of the AP, as shown in Figure 2 (B).
- **4.** Move the AP into position against the bracket. Make sure that the locking tab mates with the locking slot as indicated by the dotted line in Figure 2 (A). Secure the AP to the mounting bracket using the locking screw, as shown in Figure 2 (C). The screw should be tightened to not more than 20Kgf and care should be taken not to damage the equipment.
- <span id="page-1-0"></span>**5.** If you have not supplied power via PoE, use a local 48 VDC power adapter (sold separately) as shown in [Figure 3](#page-1-1).
- **6.** When the correct power is supplied, the POWER LED on the side of the unit lights, and the XR320 boots up.

### **Zero-Touch Provisioning and Management**

<span id="page-1-1"></span>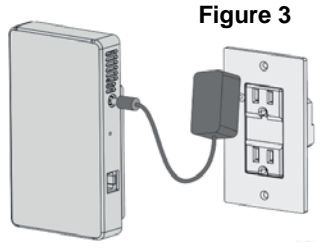

XR320 wireless APs are managed by XMS-Cloud as shown in this quick video guide:

<http://www.xirrus.com/TV/Training/XMS-Cloud-Next-Generation>. Your new APs appear in XMS even before you receive your equipment. When the email arrives with your login information, use XMS Cloud to specify the initial settings for your APs. A Guided Tour will walk you through the basic steps of creating a profile containing configuration settings, including creating SSIDs and firewall/application control rules. Once the installed AP has Internet connectivity, it will automatically contact Xirrus for cloud-based zero-touch provisioning per your settings, install the latest applicable license, and upgrade the AP to the latest software version as appropriate.

#### **Manual Reset**

If you need to manually reset the XR320, the RESET button is located above the Pass-through port. Use a paper clip to depress and hold the reset button (there should be a faint click). There are three actions that the XR320 can perform depending on how long the button is held down:

- 2 second hold time—LED test: all LEDs light for ten seconds.
- 4 second hold time—"Soft reset": XR320 reboots and uses the last saved configuration.
- 10 second hold time—Factory reset: XR320 reboots and restores the factory default settings.

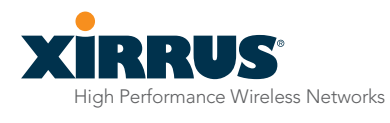

1.800.947.7871 Toll Free in the US  $+1.805.262.1600$  Sales  $+1.805.262.1601$  Fax 2101 Corporate Center Drive Thousand Oaks, CA 91320, USA

To learn more visit: xirrus.com or email info@xirrus.com